# NDC TechTown 2018 System Call Tracing with strace

Michael Kerrisk, man7.org (c) 2018 mtk@man7.org

29 August 2018, Kongsberg, Norway

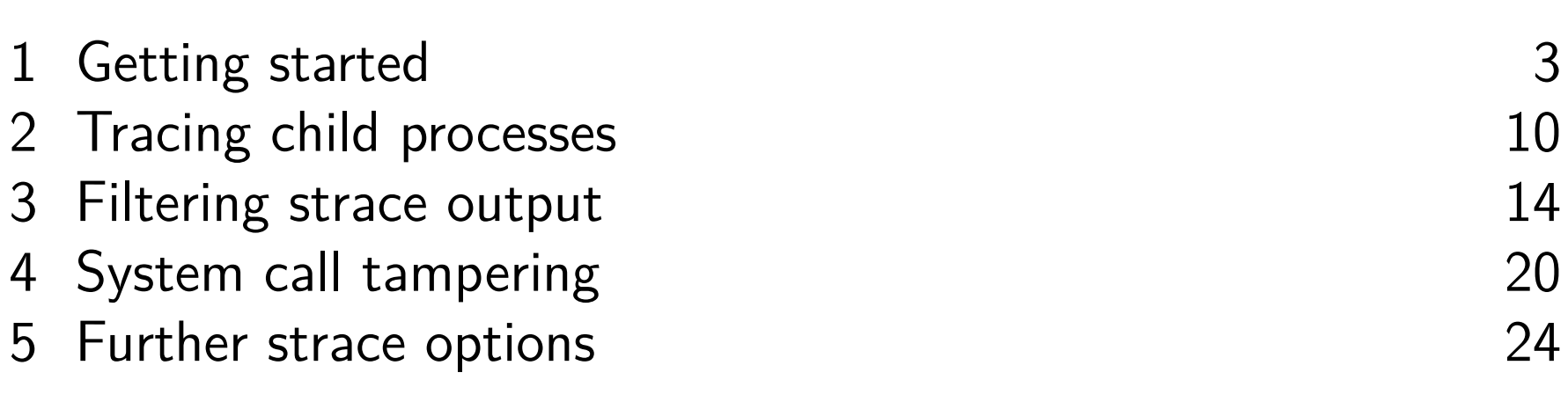

## **Outline**

#### 1 Getting started 3

2 Tracing child processes 10

3 Filtering strace output 14

- 4 System call tampering 20
- 5 Further strace options 24

# strace(1)

- A tool to trace system calls made by a user-space process  $\circ$  Implemented via *ptrace(2)*
- Or: a debugging tool for tracing **complete conversation between application and kernel**
	- Application source code is not required
- Answer questions like:
	- What system calls are employed by application?
	- Which files does application touch?
	- What arguments are being passed to each system call?
	- Which system calls are failing, and why (errno)?
- $\bullet$  There is also a loosely related *ltrace(1)* command
	- Trace library function calls in dynamic shared objects (e.g., libc)
	- We won't cover this tool

# strace(1)

- Log information is provided in **symbolic form**
	- **System call names** are shown
	- We see **signal names** (not numbers)
	- **Strings** printed as characters (up to 32 bytes, by default)
	- **Bit-mask arguments displayed symbolically**, using corresponding bit flag names ORed together
	- **Structures** displayed with **labeled fields**
	- **errno values** displayed symbolically + matching error text
	- "large" arguments and structures are abbreviated by default

```
fstat(3, \{st\_dev = makedev(8, 2), st\_ino = 401567,st_mode = S_IFREG |0755 , st_nlink =1 , st_uid =0 , st_gid =0 ,
  st_blksize =4096 , st_blocks =280 , st_size =142136 ,
  st atime = 2015/02/17 - 17:17:25, st mtime = 2013/12/27 - 22:19:58,
  st ctime = 2014/04/07 - 21:44:17 }) = 0
```
 $open('1ib64/liblzma.so.5", 0_RDDNLY|0_CLDEXEC) = 3$ 

Simple usage: tracing a command at the command line

```
A very simple C program:
```

```
int main (int argc , char * argv []) {
# define STR " Hello world \ n "
    write ( STDOUT FILENO, STR, strlen ( STR ));
    exit ( EXIT_SUCCESS );
}
```
• Run strace(1), directing logging output  $(-o)$  to a file:

\$ strace -o strace . log ./ hello\_world Hello world

(By default, trace output goes to standard error)

 $\circ$   $\Lambda$  On some systems, may first need to:

# echo 0 > / proc / sys / kernel / yama / ptrace\_scope

• Yama LSM disables ptrace(2) to prevent attack escalation; see man page

Simple usage: tracing a command at the command line

```
$ cat strace . log
execve (" ./ hello_world " , [" ./ hello_world "] , [ /* 110 vars */ ]) = 0
...
access ("/ etc / ld . so . preload " , R_OK ) = -1 ENOENT
(No such file or directory)
open(''/etc/ld.so.cache'', O_RDONLY | 0_CLOEXEC) = 3fstat(3, \{st\_mode=S\_IFREG|0644, st\_size=160311, ... \}) = 0mmap ( NULL, 160311, PROT_READ, MAP_PRIVATE, 3, 0) = 0x7fa5ecfc0000<br>close (3) = 0
close(3) = 0
open ( "/ lib64 / libc . so .6 " , O_RDONLY | O_CLOEXEC ) = 3
...
write (1, "Hello world\n', 12) = 12<br>
evit group(0) = ?exit\_group(0)+++ exited with 0 +++
```
- Even simple programs make lots of system calls!
	- 25 in this case (many have been edited from above output)
- Most output in this trace relates to finding and loading shared libraries
	- First call (execve()) was used by shell to load our program
	- Only last two system calls were made by our program

Simple usage: tracing a command at the command line

```
$ cat strace . log
execve ("./hello_world", ['./hello_world"], ['/* 110 vars */]) = 0...
access ("/ etc / ld . so . preload " , R_OK ) = -1 ENOENT
(No such file or directory)
open(''/etc/ld.so.cache'', O_RDONLY | 0_CLOEXEC) = 3fstat(3, \{st\_mode=S\_IFREG|0644, st\_size=160311, ... \}) = 0mmap ( NULL, 160311, PROT_READ, MAP_PRIVATE, 3, 0) = 0x7fa5ecfc0000<br>close (3) = 0close(3) = 0
open ( "/ lib64 / libc . so .6 " , O_RDONLY | O_CLOEXEC ) = 3
...
write (1, "Hello world\n', 12) = 12<br>
evit group(0) = ?exit\_group(0)+++ exited with 0 +++
```
For each system call, we see:

- Name of system call
- Values passed in/returned via arguments
- System call return value
- $\bullet$  Symbolic errno value ( $+$  explanatory text) on syscall failures

# A gotcha...

• The last call in our program was:

```
exit (EXIT SUCCESS);
```
• But *strace* showed us:

```
ext group (0) = ?
```
- Some detective work:
	- $\bullet$  We "know"  $exit(3)$  is a library function that calls  $\_exit(2)$
	- But where did *exit\_group()* come from?
	- $\circ$  \_exit(2) man page tells us:

```
$ man 2 exit
...
C library / kernel differences
 In glibc up to version 2.3, the _exit() wrapper function
 invoked the kernel system call of the same name. Since
 glibc 2.3 , the wrapper function invokes exit_group (2) ,
 in order to terminate all of the threads in a process .
```
 $\bullet \Rightarrow$  may need to dig deeper to understand strace(1) output

## **Outline**

#### 1 Getting started 3

## 2 Tracing child processes 10

- 3 Filtering strace output 14
- 4 System call tampering 20
- 5 Further strace options 24

### Tracing child processes

- By default, *strace* does not trace children of traced process
- $\bullet$  –f option causes children to be traced
	- Each trace line is prefixed by PID
	- o In a program that employs POSIX threads, each line shows kernel thread ID  $(gettid())$

#### Tracing child processes: strace/fork\_exec.c

```
1 int main (int argc, char * argv []) {<br>2 pid_t childPid;
 2 pid_t childPid;<br>3 char *newEnv[]
        char * newEnv [ = {"ONE = 1", "TWO = 2", NULL};
 4<br>5
 5 printf ("PID of parent: %ld\n", (long) getpid ());<br>6 childPid = fork();
 6 childPid = fork();<br>7 if (childPid == 0)
 7 if ( childPid == 0) { /* Child */
 8 printf ("PID of child: %ld\n", (long) getpid ());<br>9 if (argc > 1) {
9 if (argc > 1) {<br>10 execve(argv
10 execve (argv [1], & argv [1], newEnv);<br>11 errExit ("execve"):
                   errExit (" execve");
\begin{array}{c} 12 \\ 13 \end{array} e
        exit (EXIT_SUCCESS);
\frac{14}{15}15 wait ( NULL ); /* Parent waits for child */
        exit (EXIT_SUCCESS);
17 }
```
\$ strace -f -o strace . log ./ fork\_exec PID of parent: 1939 PID of child: 1940

#### Tracing child processes: strace/fork\_exec.c

```
$ cat strace . log
1939 execve (" ./ fork_exec " , [" ./ fork_exec "] , [ /* 110 vars */ ]) = 0
...
1939 clone ( child_stack =0 , flags = CLONE_CHILD_CLEARTID |
  CLONE_CHILD_SETTID | SIGCHLD , child_tidptr =0 x7fe484b2ea10 ) = 1940
1939 wait4(-1, <unfinished \ldots>
1940 write (1, "PID of child: 1940\n", 21) = 21<br>1940 evit group (0) = ?
1940 exit_group (0)1940 +++ exited with 0 +++
1939 \lt... wait4 resumed> NULL, 0, NULL) = 1940
1939 --- SIGCHLD { si_signo = SIGCHLD , si_code = CLD_EXITED ,
  si pid =1940, si uid =1000, si status =0, si utime =0,
  si stime =0} ---
1939 exit \text{group}(0) = ?
1939 +++ exited with 0 +++
```
- Each line of trace output is prefixed with corresponding PID
- $\bullet$  Inside glibc, fork() is actually a wrapper that calls *clone(2)*
- wait() is a wrapper that calls wait $4(2)$
- $\bullet$  We see two lines of output for *wait4()* because call blocks and then resumes
- strace shows us that parent received a SIGCHLD signal

### **Outline**

1 Getting started 3 2 Tracing child processes 10 3 Filtering strace output 14 4 System call tampering 20 5 Further strace options 24

#### Selecting system calls to be traced

- $\circ$  *strace –e* can be used to select system calls to be traced
- $\bullet$  –e trace= $\langle$ syscall $>$ [, $\langle$ syscall $>$ ...]
	- Specify system call(s) that should be traced
	- Other system calls are ignored

\$ strace -o strace . log -e trace = open , close ls

$$
\bullet \text{ --} trace=!<\!\!syscall\!\!>_{\!1}\!\!{\\\mathsf{--}syscall\!\!{\\}}
$$

- **Exclude** specified system call(s) from tracing
	- o Some applications do bizarre things (e.g., calling gettimeofday() 1000s of times/sec.)
- $\bullet$   $\Lambda$  "!" needs to be quoted to avoid shell interpretation
- $\bullet$  –e trace=/ $\lt$ regexp>
	- Trace syscalls whose names match regular expression
		- April 2017; expression will probably need to be quoted...

## Selecting system calls by category

- $\bullet$  –e trace= $\lt$ syscall-category $>$  trace a category of syscalls
- Categories include:
	- $\circ$  % file: trace all syscalls that take a filename as argument
		- $\circ$  open(), stat(), truncate(), chmod(), setxattr(), link()...
	- $\degree$  % *o % desc*: trace file-descriptor-related syscalls
		- $\circ$  read(), write(), open(), close(), fsetxattr(), poll(), select(),  $pipe(),$  fcntl(), epoll\_create(), epoll\_wait()...
	- $\degree$  % process: trace process management syscalls
		- $\circ$  fork(), clone(), exit\_group(), execve(), wait4(), unshare()...
	- $\degree$  % network: trace network-related syscalls
		- $\circ$  socket(), bind(), listen(), connect(), sendmsg()...
	- *%signal*: trace signal-related syscalls
		- $\circ$  kill(), rt\_sigaction(), rt\_sigprocmask(), rt\_sigqueueinfo()...
	- $\degree$  % memory: trace memory-mapping-related syscalls
		- $\circ$  mmap(), mprotect(), mlock()...

# Filtering signals

```
\circ strace -e signal=set
```
- Trace only specified set of signals
- "sig" prefix in names is optional; following are equivalent:

```
$ strace -o strace . log -e signal = sig io , int ls > / dev / null
$ strace -o strace . log -e signal =io , int ls > / dev / null
```

```
• strace –e signal=!set
```
Exclude specified signals from tracing

# Filtering by pathname

- $\bullet$  strace  $-P$  pathname: trace only system calls that access file at pathname
	- $\circ$  Specify multiple  $-P$  options to trace multiple paths

Example:

```
$ strace -o strace.log -P /lib64/libc.so.6 ls > /dev/null
Requested path '/ lib64 / libc . so .6 ' resolved into
  \prime/usr/lib64/libc-2.18.so'
$ cat strace . log
open(''/lib64/libc.so.6", 0_RDOMLY | 0CL0EXEC) = 3read(3, "177ELF \2\1\13\0\0\0\0\0\0\0\0\3\0\0\1\0\0\0\0\{2\0\0\0\0\0\0\0\"... 832) = 832
fstat(3, \{st\_mode=S\_IFREG|0755, st\_size=2093096, ... \}) = 0mmap ( NULL , 3920480 , PROT_READ | PROT_EXEC ,
  MAP_PRIVATE | MAP_DENYWRITE, 3, 0 = 0x7f8511fa3000
mmap (0 x7f8512356000 , 24576 , PROT_READ | PROT_WRITE ,
  MAP_PRIVATE | MAP_FIXED | MAP_DENYWRITE , 3, 0 x 1 b 3000 )
  = 0 x 7f 8512356000close(3) = 0+++ exited with 0 +++
```
o *strace* noticed that the specified file was opened on FD 3, and also traced operations on that FD

## Mapping file descriptors to pathnames

- $\bullet$  –y option causes *strace* to display pathnames corresponding to each file descriptor
	- Useful info is also displayed for other types of file descriptors, such as pipes and sockets

```
$ strace -y cat greet
...
openat ( AT_FDCWD , " greet " , O_RDONLY ) = 3 </ home / mtk / greet >
fstat(3</home/mtk/greet, \{st\_mode=S\_IFREG|0644, ...read (3 </home/mtk/greet>, "hello world\n", 131072) = 12
write (1 < /dev/pts/11 >, "hello world \n", 12) = 12
read(3</home/mtk/greet, "", 131072) = 0close(3\diamond/home/mtk/tlpi/code/greet>) = 0
...
```
 $\bullet$  –yy is as for –y but shows additional protocol-specific info for sockets

write (3 < TCP :[10.0.20.135:33522 - >213.131.240.174:80] > , " GET / HTTP  $/1.1\$ r \nUser - Agent : Wget "..., 135) = 135 read (3 < TCP :[10.0.20.135:33522 - >213.131.240.174:80] > , "HTTP/1.1 200  $OK\r\nh$ rlate: Thu, 19 J"..., 253) = 253

## **Outline**

- 1 Getting started 3
- 2 Tracing child processes 10
- 3 Filtering strace output 14
- 4 System call tampering 20
- 5 Further strace options 24

# System call tampering

- strace can be used to **modify** behavior of selected syscall(s)
	- Initial feature implementation completed in early 2017
- Various possible effects:
	- Inject delay before/after syscall
	- Generate a signal on syscall
	- Bypass execution of syscall, making it return a "success" value or fail with specified value in errno
	- (Limited) ability to choose which invocation of syscall will be modified
- $\bullet$  Syntax: strace -e inject=<syscall-set> $[:$  <option> $].$ 
	- syscall-set is set of syscalls whose behavior will be modified

#### strace -e inject options

- **•** : error=errnum: syscall is not executed; returns failure status with *errno* set as specified
- o : retval=value: syscall is not executed; returns specified "success" value
	- Can't specify both :retval and :errno together
- **•** : signal=sig: deliver specified signal on entry to syscall
- o :delay\_enter=usecs, :delay\_exit=usecs: delay for usecs microseconds on entry to/return from syscall
- :when=expr: specify which invocation(s) to tamper with
	- $\circ$  : when=N: tamper with invocation N
	- $\bullet$  : when= $N+$ : tamper starting at Nth invocation
	- $\circ$  : when= $N+S$ : tamper with invocation N, and then every S invocations
	- Range of N and S is  $1..65535$

#### Example

```
$ strace -y -e close \
         -e inject=close:error=22:when=3 /bin/ls > d
close (3 < /etc / Id.so.cache >) = 0
close (3 < /usr/lib64 / libselinux.so.1>) = 0<br>close(3</usr/lib64/libcap.so.2.25>) = -1 EINVAL
close(3*/usr/lib64/libcap.so.2.25>)(Invalid argument) (INJECTED)
close (3 < /usr / lib64 / libcap.so.2.25 > ) = 0
/ bin / ls : error while loading shared libraries : libcap . so .2:
cannot close file descriptor : Invalid argument
+++ exited with 127 +++
```
- $\bullet$  Use  $-y$  to show pathnames corresponding to file descriptors
- $\circ$  Inject error 22 (EINVAL) on third call to *close()*
- Third *close()* was not executed; an error return was injected (After that, ls got sad)

## **Outline**

- 1 Getting started 3
- 2 Tracing child processes 10
- 3 Filtering strace output 14
- 4 System call tampering 20
- 5 Further strace options 24

#### Obtaining a system call summary

 $\circ$  strace  $-c$  counts time, calls, and errors for each system call and reports a summary on program exit

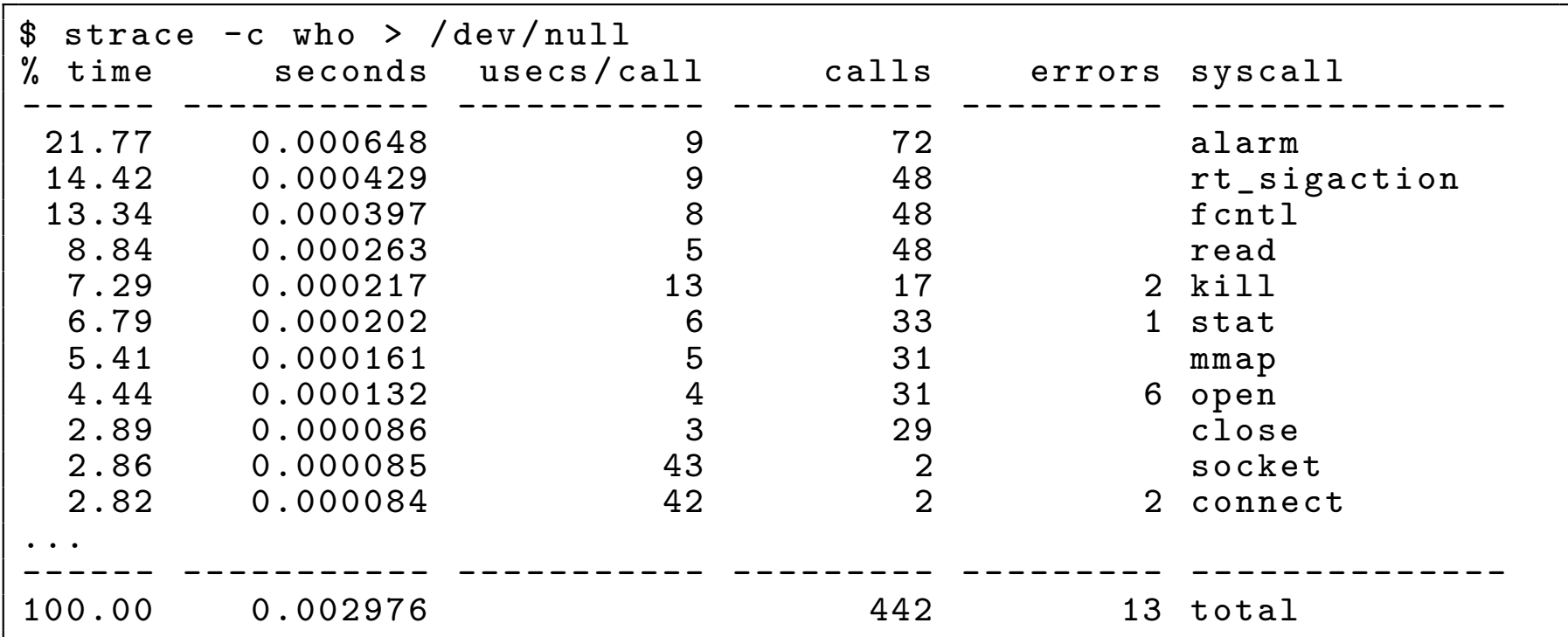

• Treat time measurements as indicative only, since strace adds overhead to each syscall

#### Tracing live processes

- –p PID: **trace running process** with specified PID
	- $\circ$  Type *Control-C* to cease tracing
	- $\circ$  To **trace multiple processes**, specify  $-p$  multiple times
	- Can trace only processes you own
	- $\circ$  A  $\wedge$  tracing a process can **heavily affect performance** 
		- E.g., up to two orders of magnitude slow-down in syscalls
		- $\circ$   $\Lambda$  Think twice before using in a production environment
- –p PID -f: will **trace all threads** in specified process

#### Further strace options

- $\bullet$  –v: don't abbreviate arguments (structures, etc.)
	- Output can be quite verbose...
- –s strsize: maximum number of bytes to display for strings
	- Default is 32 characters
	- Pathnames are always printed in full
- Various options show start time or duration of system calls
	- $\bullet$  –t, –tt: prefix each trace line with wall-clock time
		- $\circ$  –tt also adds microseconds
	- $\circ$  –T: show time spent in syscall
		- But treat as indications only, since *strace* causes overhead on syscalls
- $\bullet$   $-i$ : print value of instruction pointer on each system call

# Thanks!

Michael Kerrisk mtk@man7.org @mkerrisk

Slides at http://man7.org/conf/ Source code at http://man7.org/tlpi/code/

Training: Linux system programming, security and isolation APIs, and more; http://man7.org/training/

The Linux Programming Interface, http://man7.org/tlpi/

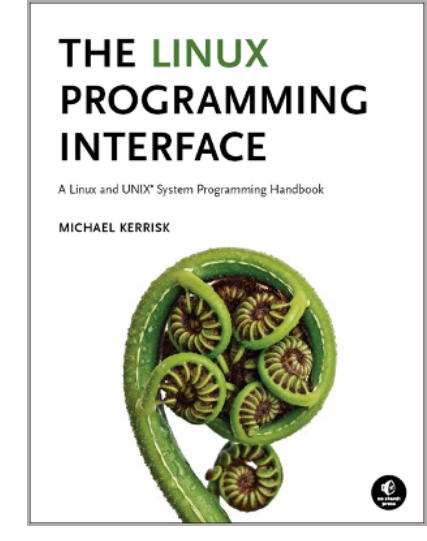